# Ulazni račun za nadogradnju postojećeg osnovnog sredstva

Zadnje ažurirano25/10/2023 1:10 pr

Kod ulaznog računa za nadogradnju osnovnog sredstva zaglavlje unesemo isto kao i kod svih drugih ulaznih računa.

## **Dodavanje rashoda**

1 Iz padajućeg izbornika **odaberemo rashod** vezan za imovinu u

pripremi i odaberemo odgovarajući prema postavkama za PDV.

2 Prikaže se polje **Osnovno sredstvo.**

### 3

Iz padajućeg izbornika odaberemo osnovno sredstvo koje dograđujemo (postojeće OS u registru).

**Ako je sredstvo već stavljeno u upotrebu možemo odabrati:**

- Ne ide odmah u upotrebu
- Ne ide odmah u upotrebu i smanjuje ispravak vrijednosti
- Odmah u upotrebu
- Odmah u upotrebu i smanjuje ispravak vrijednosti
- **Ako sredstvo nije stavljeno u upotrebu možemo odabrati:**
	- Ne ide odmah u upotrebu
	- Odmah u upotrebu
	- 100% otpis

4 Provjerimo **Iznos osnovice** odabranog rashoda i PDV.

5 Kliknemo **Sačuvaj red.**

Ako na računu imamo **više osnovnih sredstava (ili nadogradnji), za svako osnovno sredstvo dodamo njegov rashod.** Svakom rashodu popravimo osnovicu – prema osnovnom sredstvu kojeg unosimo.

Vrijednost se osnovnom sredstvu dodijeli iz rashoda.

Kada završimo s dodavanjem rashoda kliknemo **Potvrdi.**

#### **Posebni porez na motorna vozila**

Ako na ulaznom računu imamo PPMV, također je potrebno upotrijebiti rashod vezan za imovinu u pripremi (primjerice 0373), ali sa stopom **neoporezivo**.

#### Rashodi

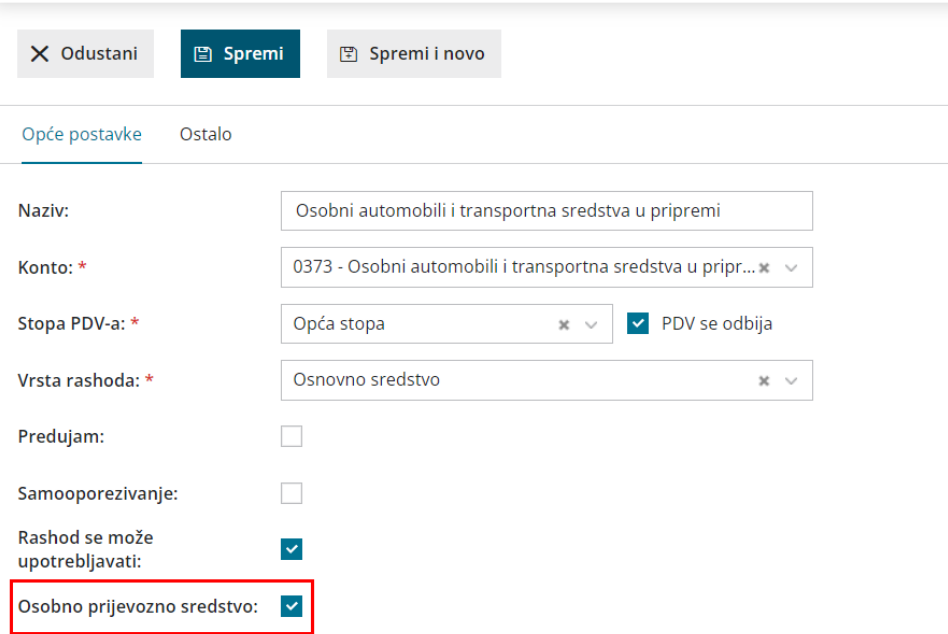

Na tom je rashodu potrebno odabrati da se radi o osobnom prijevoznom sredstvu kako bi se na polju **Osnovno sredstvo** mogla odabrati veza čime bi se PPMV evidentirao u nabavnu vrijednost vozila te je potrebno staviti **konto podjele** u polju **Ostalo**.

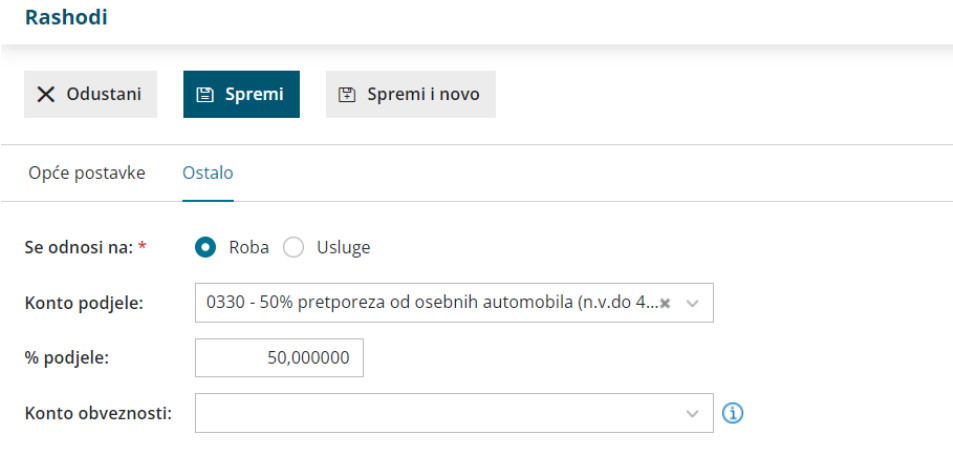

### **PDV evidencije**

Ako smo obveznici PDV-a, na temelju takvog unosa zavest će se i nabava **Osnovnog sredstva** na PDV obrascu.

## **Prikaz u registru**

Unos nadogradnje u registar provjerimo u **Knjigovodstvo > Osnovna sredstva.**

Iz popisa odaberemo (nadograđeno) osnovno sredstvo > **promet.**

- Mora biti prikazan red za nadogradnju **(nova nabava)** i
- Ako smo na ulaznom računu odabrali **Odmah u upotrebu** prikazat će se i red nova nabava te red s temeljnicom **Prvi puta u upotrebu.** Temeljnicom je napravljeno preknjiženje s konta u pripremi na konto nabavne vrijednosti (NV) koji je određen u šifrarniku [amortizacijskih](http://help.minimax.hr/help/sifrarnik-amortizacijske-skupine) skupina za grupu koju smo odabrali kod unosa tog sredstva.
- Ako smo kod knjiženja ulaznog računa za osnovno sredstvo odabrali **Ne ide odmah u upotrebu**, tada OS naknadno stavljamo u upotrebu na [opisani](http://help.minimax.hr/help/prijenos-osnovnih-sredstava-prvi-puta-u-upotrebu) način.

Ako u šifrarniku amortizacijskih skupina promijenimo postavke konta, nakon knjiženja ulaznog računa kojim smo sredstvo već stavili u upotrebu, knjiženja za natrag neće se promijeniti.